## **Posting to Blackboard Discussion Boards**

 $\triangleleft$ CharterOak<sup>®</sup> **STATE COLLEGE** 

**Degrees Without Boundaries** 

Discussion Boards are a central feature of Charter Oak courses. You will be asked to participate regularly in discussions throughout your courses, interacting with your classmates and your instructor about the weekly topics. This document provides an overview of how to access the discussion boards, submit posts, reply to postings and view your grades.

Links to the Discussion Board can be found in two places in the course menu: in the weekly folders under **Course Content**, or under **Discussion Board.** The Course Content weekly folders will provide links only for that week's forums, while the Discussion Board link will provide access to all of the forums for the course.

The main Discussion Board page displays a list of available discussion forums. A Discussion Board can contain one or more Forums. A forum is an area where a topic or a group of related topics are discussed. For each forum, the page displays the total number of posts,

\* COSC\_HCA3110113145 \* (HCA311: Health **Care Economics)** Course Home Announcements Syllabus **Faculty Information** Course Content **Discussion Board Course Documents Course Policies Course Tools** 

the number of unread posts, and the total number of participants. To enter a forum, click on the title of the forum.

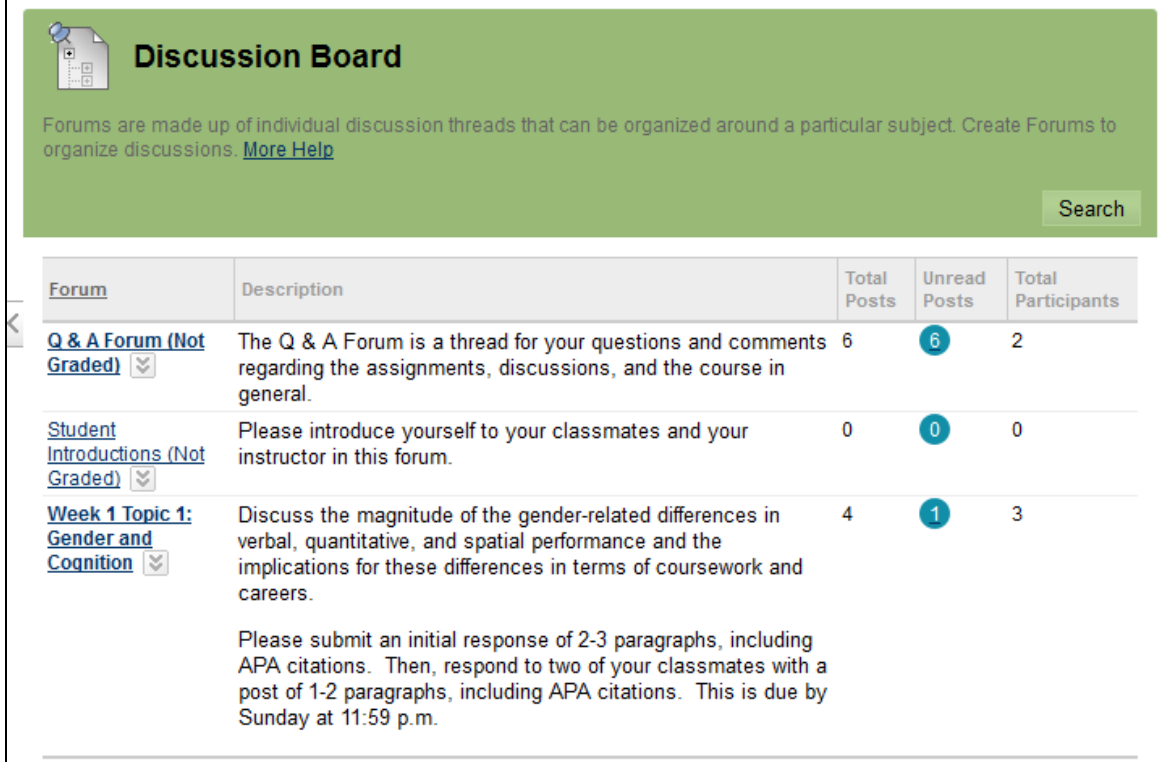

**Discussion Board page showing weekly forums**

When you click on the forum, you will see a list of posts in the forum, called threads, in a tabular format. The threads can be sorted by clicking the title of each column. The thread titles listed in **bold** indicate threads where you have unread posts.

|  | <b>Tree View</b><br><b>List View</b><br><b>PER</b><br>Forum: Week 1 Topic 1: Gender and Cognition                                                                                                    |                        |                      |                            |                  |                     |                              |             |
|--|----------------------------------------------------------------------------------------------------|------------------------|----------------------|----------------------------|------------------|---------------------|------------------------------|-------------|
|  | Organize Forum Threads on this page and apply settings to several or all threads. Threads are listed in a tabular format. The Threads can be sorted by clicking the column title or the<br>caret at the top of each column. More Help |                        |                      |                            |                  |                     |                              |             |
|  | <b>Create Thread</b><br><b>Grading Information</b><br><b>Subscribe</b>                                                                                                    |                        |                      |                            |                  | <b>Search</b>       | <b>Discover Content</b>      | Display     |
|  | <b>Thread Actions</b><br>Collect                                                                                                    |                        |                      |                            |                  |                     |                              |             |
|  |                                                                                                    | Date<br>$\overline{ }$ | <b>Thread</b>        | <b>Author</b>              | <b>Status</b>    | <b>Unread Posts</b> | <b>Total Posts</b>           |             |
|  |                                                                                                    | 6/26/14 10:33 AM       | Week $1 \times$      | <b>Karen Severino</b>      | Published        | $\overline{0}$      |                              |             |
|  | $\blacksquare$                                                                                                    | 6/26/14 10:00 AM       | Gender and Cognition | <b>Kaitlin Walsh</b><br>ke | <b>Published</b> | $\blacksquare$      | -1                           |             |
|  | г                                                                                                    | 6/26/14 9:57 AM        | Week $1 \times$      | <b>Erika Vogel</b>         | Published        | $\overline{0}$      | 3                            |             |
|  | Thread Actions $\,\mathbb{\mathbb{V}}$<br>Collect                                                                                                    |                        |                      |                            |                  |                     |                              |             |
|  |                                                                                                    |                        |                      |                            |                  |                     | Displaying 1 to 3 of 3 items | Edit Paging |

**Discussion Board Forum with Posts and Responses**

Most instructors will have you create a new thread to respond to the topic. Here are the steps for creating a new thread in a forum:

- 1. Click on the **Create Thread** button at the top of the forum page (marked in the image above).
- 2. Type a descriptive subject and your message. Be sure to follow the forum guidelines and the rubrics in **Course Policies** regarding requirements for discussion postings.
- 3. If your instructor requires it, add an attachment.
- 4. Click **Submit.** If you are not ready to submit your post, you can click **Save Draft**  and return to it later. However, please note that the instructor will not be able to see the post until you go back and click **Submit.**

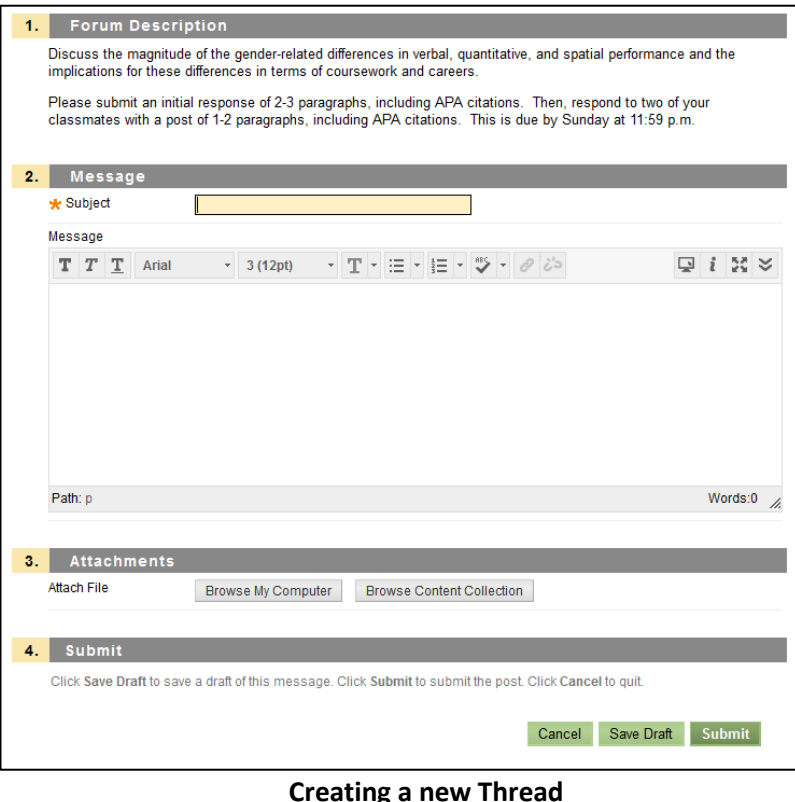

## **Creating a new Thread**

In addition to submitting your own post on the forum topic, you will be required to a

during the week. Your instructor will provide the specifics of how frequently you will need to post or respond. Here are the steps for responding to a post:

- 1. Click on a post in the forum.
- 2. At the bottom of the post, click on the link that says **Reply.**

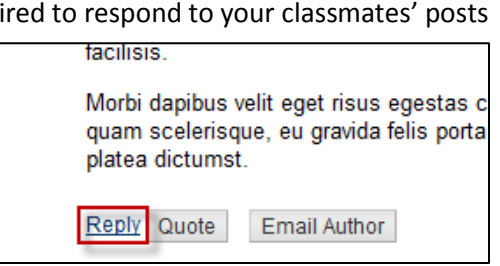

3. Write your response and click **Submit.**

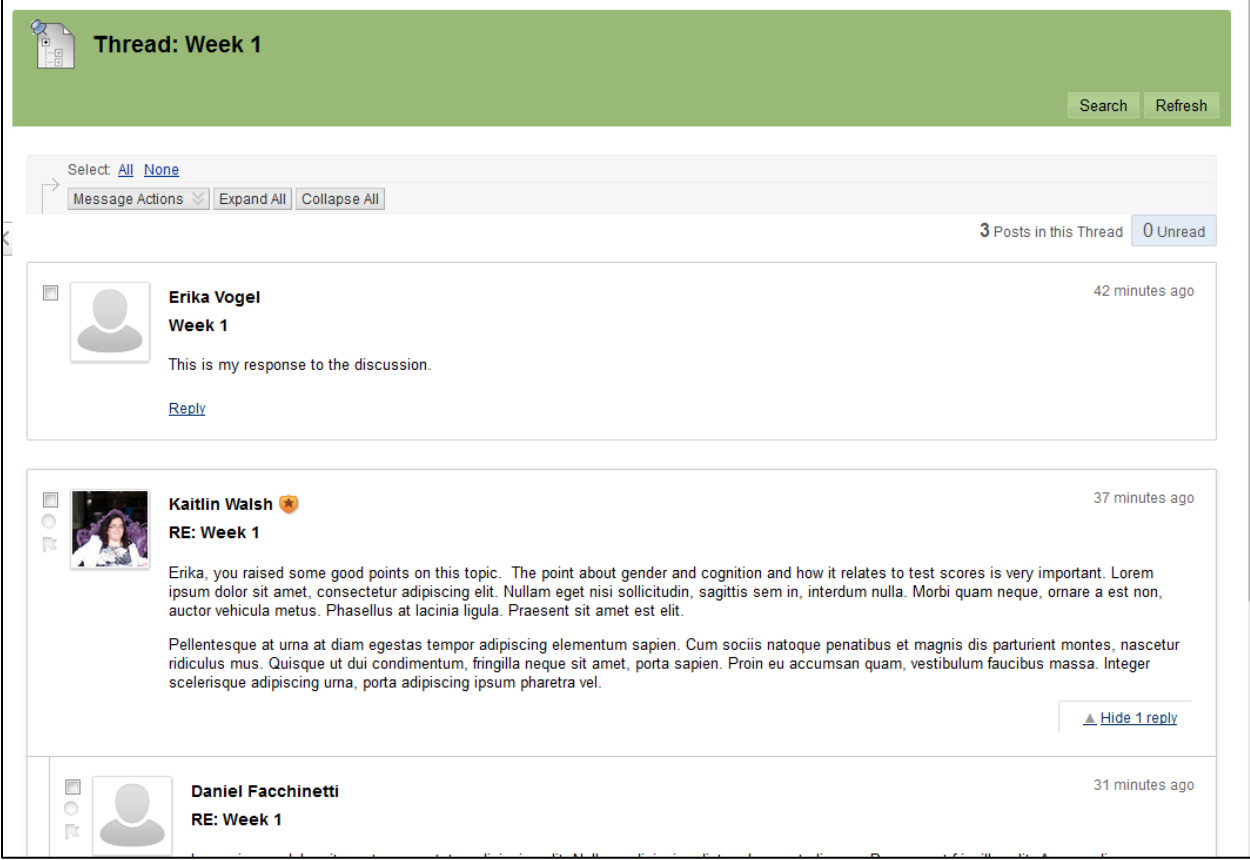

**Sample posts and replies. Instructors or forum moderators will have a shield icon next to their name.**

You can view your grade for the forum in two ways: by clicking on the **Grading Information** button at the top of the forum, or by going into **My Grades.** From here, you can see the posts you submitted for that forum, your grade and your instructor's comments.

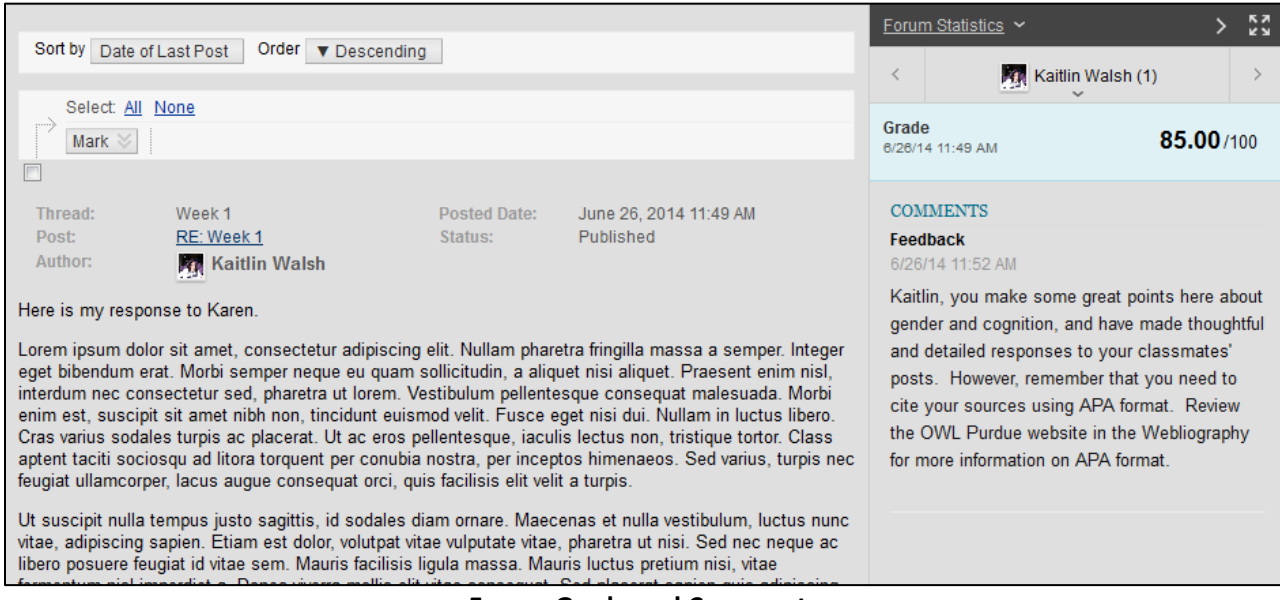

**Forum Grade and Comments**

For assistance with posting to the Discussion Board, contact your instructor, or submit a ticket to the Support Center at [http://esupprt.ctdlc.org.](http://esupprt.ctdlc.org/)